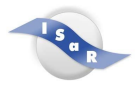

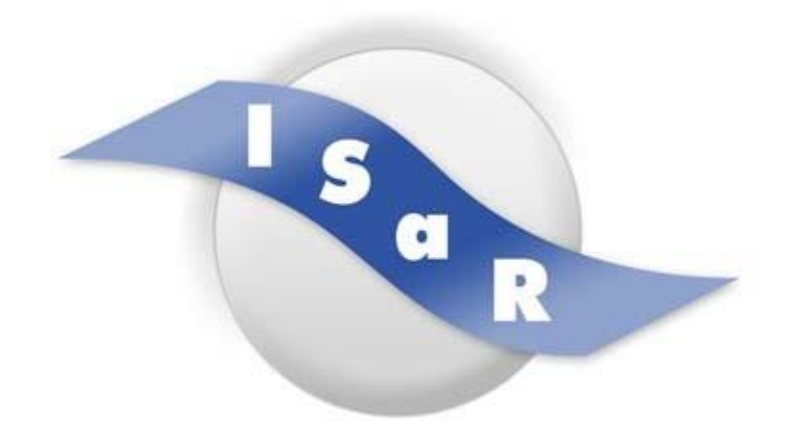

## **Inclusive Services and Rehabilitation**

## **Didaktikpool**

## **Einführung – Umgang mit dem Taschenrechner Arithmico Calc**

Sarah Kitza, 2023

Technische Universität Dortmund Fakultät Rehabilitationswissenschaften Rehabilitation und Pädagogik bei Blindheit und Sehbehinderung Projekt ISaR 44221 Dortmund

> Tel.: 0231 / 755 5874 Fax: 0231 / 755 6219

E-Mail:isar@tu-dortmund.de Internet: http://www.isar-projekt.de

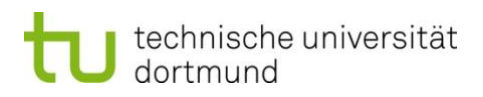

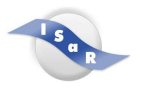

Im Folgenden wird das Vorgehen bei der Einführung des Arithmicos in einer 9. Klasse vorgestellt.

Zunächst erhalten alle Schüler:innen der Klasse das Programm, damit es im offline Modus genutzt werden kann. So kann der Arithmico auch bei Klassenarbeiten eingesetzt werden.

Gemeinsam wird das Programm geöffnet und die Bedienoberfläche besprochen. Die Schüler:innen mit Sehbeeinträchtigung können sich (mit individueller Vergrößerung) die Bedienoberfläche direkt am PC anschauen. Schüler:innen mit Blindheit erhalten eine Schwellkopie und können so auch den Aufbau der Arithmicos eigenständig erkunden. Eine andere Möglichkeit ist die Erkundung direkt am PC. Mit Hilfe der Tab-Taste kann durch die einzelnen Schaltflächen navigiert werden.

Im Anschluss wird die Bedienoberfläche durch die Schüler:innen an die individuellen Sehbedürfnisse angepasst. Dies ist unter dem Menüpunkt "Einstellungen" möglich.

Nachdem diese Grundeinstellungen vorgenommen worden sind, wird mit den Schüler:innen die Bedienung besprochen. Dabei wird auf folgende Aspekte eingegangen:

- Der Menüpunkt "Rechner" ist beim Start immer aktiv.
- Eine Rechnung wird mit der Enter-Taste ausgeführt.
- Mit der Tab-Taste wird der Fokus durch die Liste aller Bedienelemente bewegt. Durch Umschalt + Tab erfolgt die Bewegung durch die Schaltflächen in umgekehrter Reihenfolge.
- Mit Hilfe einer Kurzbefehl-Liste aus dem Manual werden weitere wichtige Kurzbefehle besprochen (z. B. das Kopieren und Einfügen).

Danach geht es direkt in das praktische Ausprobieren des Rechners. Dazu wird ein Word Dokument genutzt. Durch Verlinkungen innerhalb des Dokuments ist eine Selbstkontrolle möglich. Das Dokument enthält

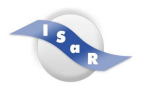

konkrete Aufgaben, die die Schüler:innen mit dem Arithmico bearbeiten können. Zum einen wird die Bedienung wiederholt bzw. abgefragt zum anderen gibt es mathematische Aufgaben, die mithilfe des Rechners gelöst werden sollen. Den Aufgaben sind Beispielen vorgeschaltet, sodass die Schüler:innen sich die konkreten Eingabebefehle für den Arithmico erarbeiten können. Über einen Link gelangen die Schüler:innen zu einer Lösungsseite und können ihre Eingaben überprüfen.

Das kleine "Word-Programm" ist aktuell für die Bedürfnisse einer 9. Klasse der Hauptschule ausgelegt und hier auch getestet worden. Die Schüler:innen konnten eigenständig mit dem Dokument arbeiten und bewerten auch die Nutzung des Arithmicos im Gegensatz zum Windows Taschenrechner als sehr positiv. Auch Schüler:innen mit Blindheit waren von der Bedienung des Arithmicos überzeugt. Das Dokument kann jeder Zeit erweitert und auf andere Schüler:innen bzw. Bedürfnisse zugeschnitten werden. Es liegt eine LATEX Version für Schüler:innen mit Blindheit und eine Version für Schüler:innen mit Sehbeeinträchtigung vor.